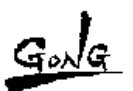

## arKaos

FAQ 「1 つの映像素材を、4 分割にして出力したい。」

1 つの映像素材を、4 分割にして出力したい場合の方法。

- 1. MediaMaster の Simple モードで、1~4の DIM に同じ映像をアサインします。
- 2. VideoMapper を起動させ、サーフェスを 4 つ作り、MediaMaster の各 OUTPUT を使 い、映像素材を VideoMapper に送ります。

サーフェスを選択して、映像の表示領域を設定します。 それぞれのサーフェスに対して、1 画面分の映像の表示領域を設定することで、 4 つのサーフェスが、1 つの映像となって表示されます。

3. VideoMapper のウィンドより素材の表示領域ウィンドを開きます。

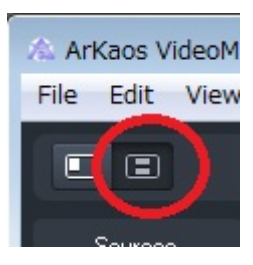

4. それぞれのサーフェスを選択して、映像素材の表示範囲を指定します。

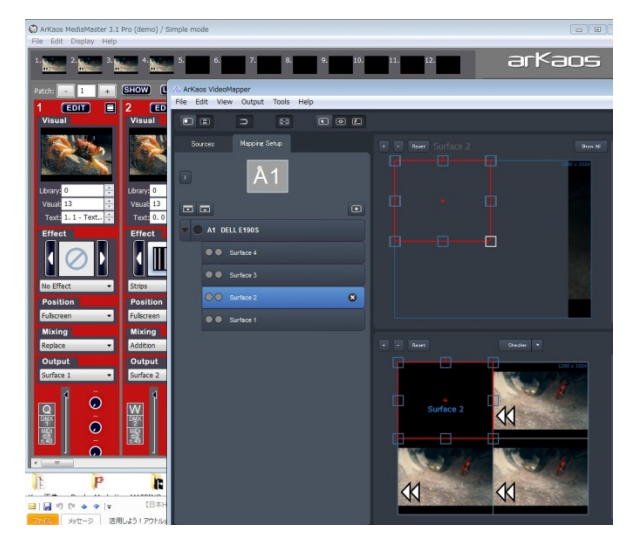

5. 4 分割であれば、もと映像素材の切り抜きもすべて同じサイズで切り抜くことで きちんとした 4 分割が可能です。

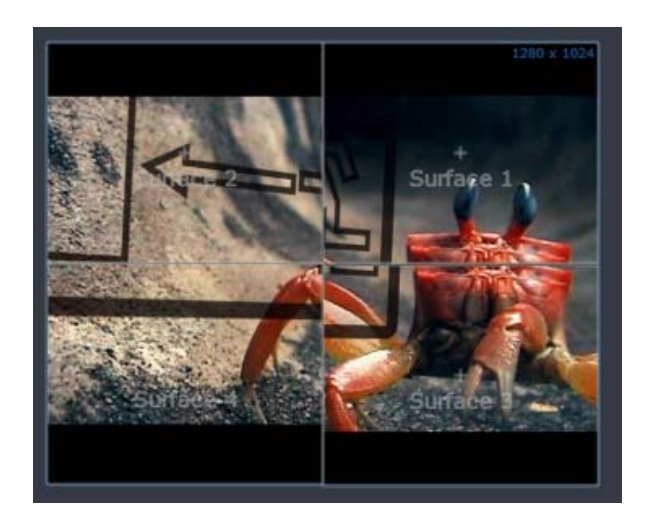